GOO

#### March 21-25, 2022 San Francisco, CA

# **Character Outfit Pipeline with Substance 3D Suite**

#### Kedong Ma @ Epic Games

## **Disclaimer**

- The presentation is **exclusively** about the character pipeline at Harmonix
- Assets included in this presentation are from Dance Central VR and Harmonix internal prototypes
- The content does **NOT** reflect the current state of character pipeline at Epic Games
- Intro: character pipeline Dance Central VR
- Part 1. Outfit color variant tool in Substance Designer
- Part 2. Switching to Substance Painter
- Wrap up

### **Intro: Dance Central VR** (DCVR)

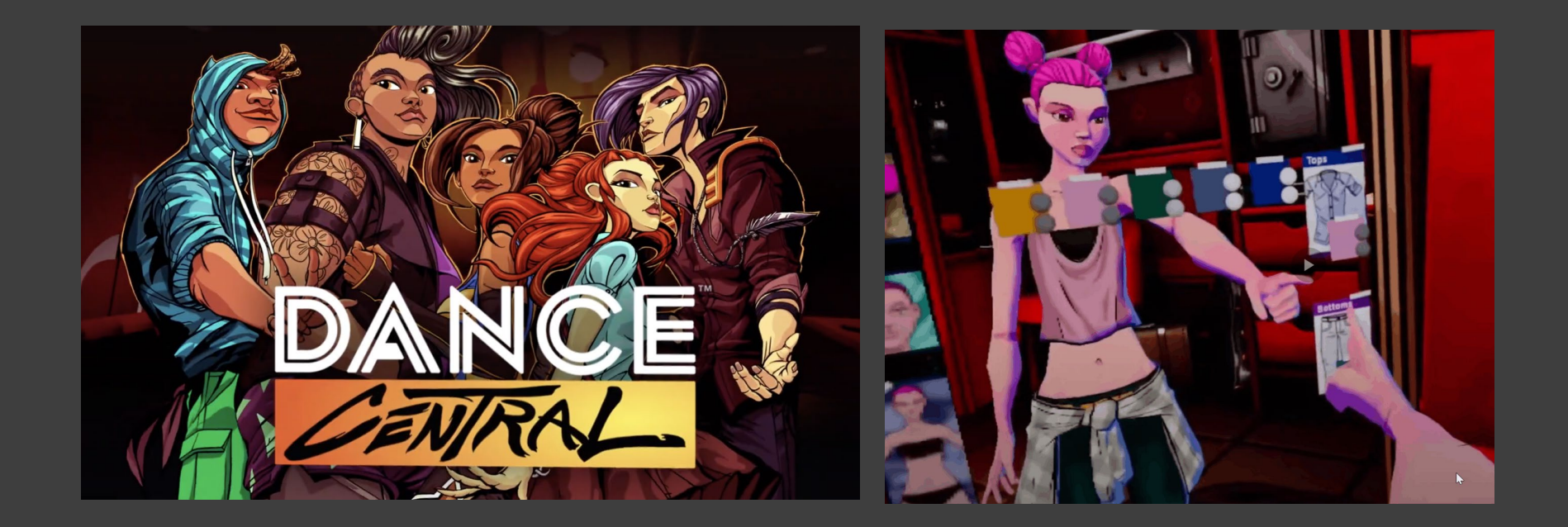

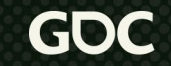

#### **Character Material**

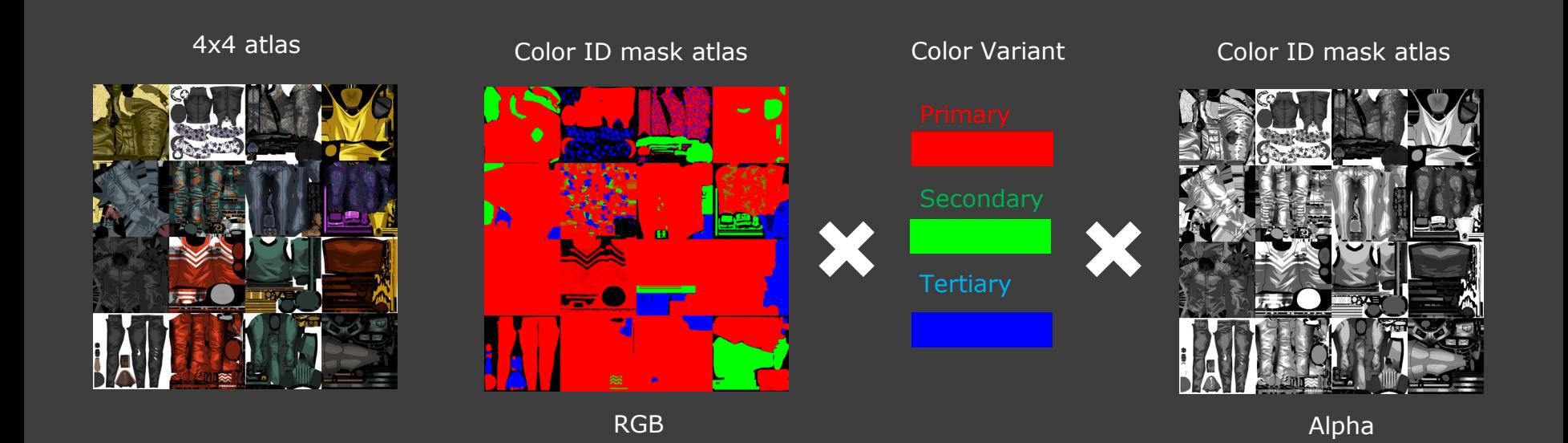

March 21-25, 2022 | San Francisco, CA #GDC22

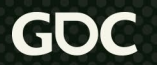

#### **Initial Character Pipeline**

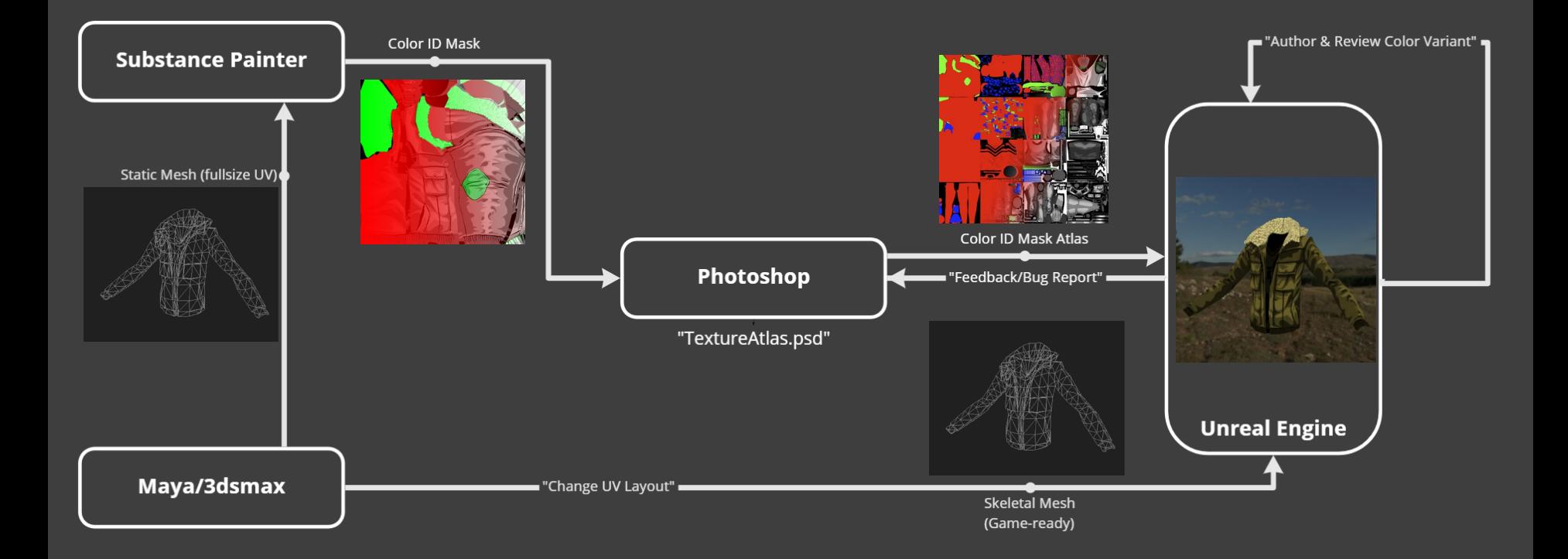

#### **Pipeline Challenge**

• Slow Color ID Mask iteration ● Authoring Color variation **Color ID Mask Atlas** Photoshop ● Outsource"TextureAtlas.psd"

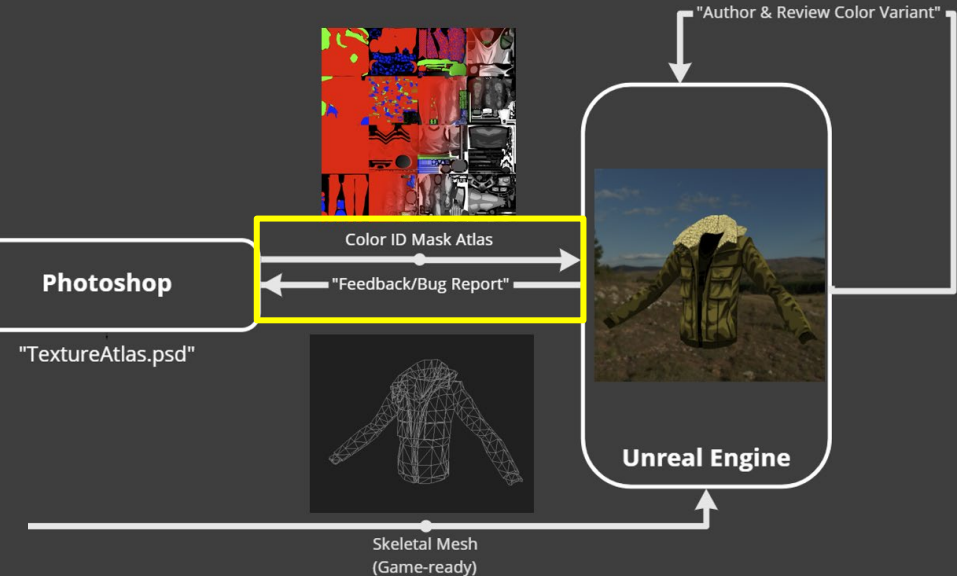

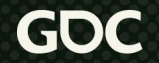

#### **Substance Designer Tool**

- A graph for authoring color variant and color ID mask atlas
- Previewing the outfit with different color variant in realtime
- Procedurally generating color ID mask texture atlas
- Independent from Unreal

#### **DCVR Character Pipeline**

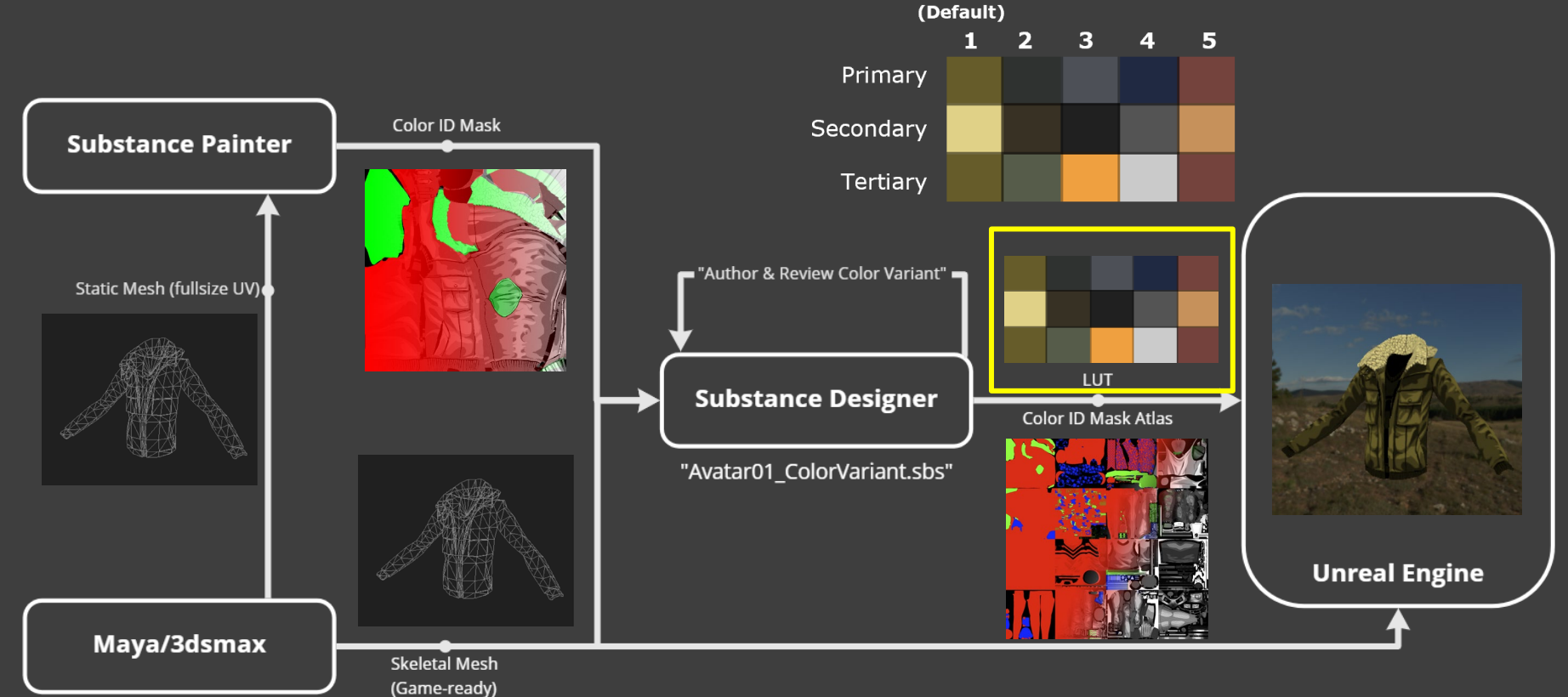

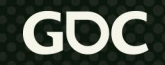

### **Part 1. Substance Designer pipeline tool for DCVR**

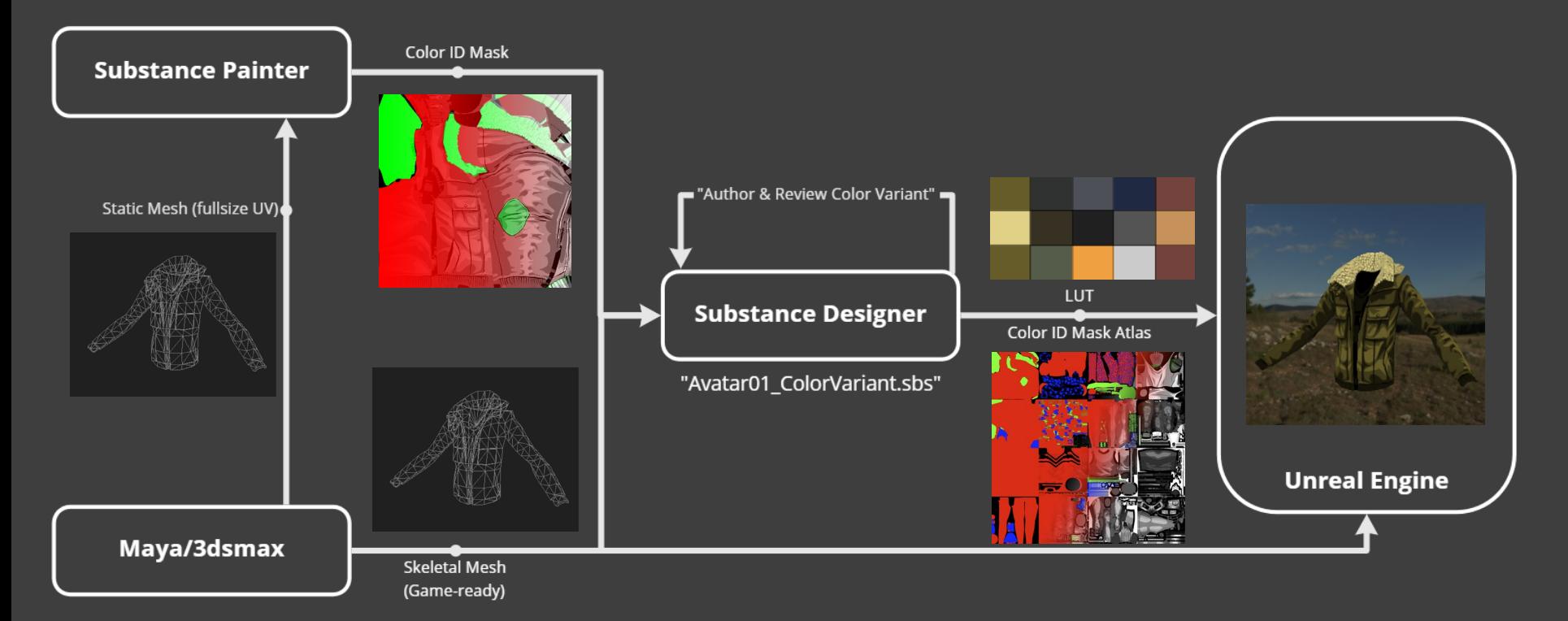

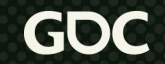

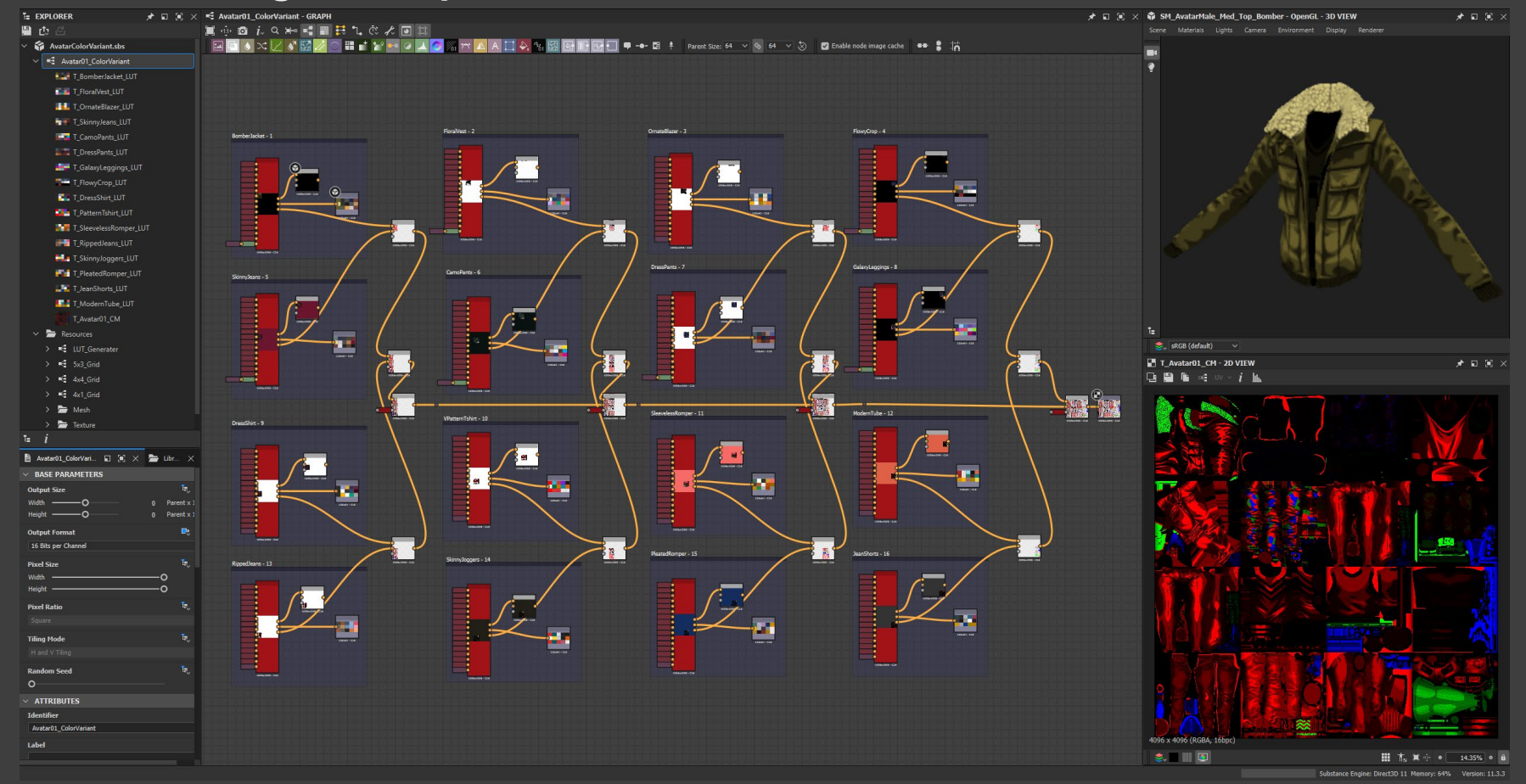

Output:

16 LUT texture 1 Color ID Mask texture

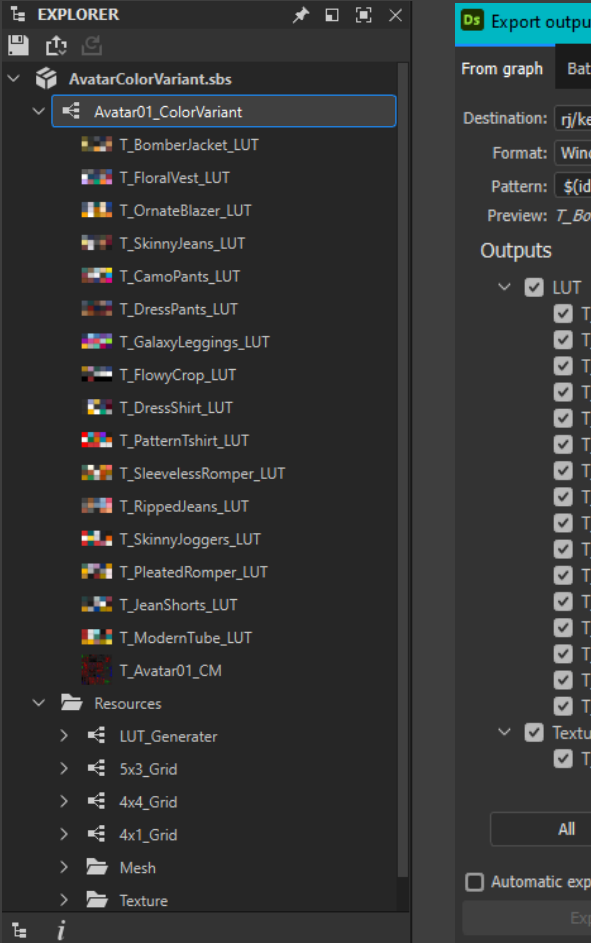

#### **Ds** Export outputs  $\Box$  $\times$ From graph | Batch Destination: rj/kedong.ma DCVR/main/ue4/dcvr/Art/Character/Avatar/Texture Format: Windows or OS/2 Bitmap (\*.bmp) Pattern: | \$(identifier)  $\checkmark$ Preview: T BomberJacket LUT **Exported Color Space** 7 T\_BomberJacket\_LUT **sRGB** T\_FloralVest\_LUT  $sRGB$ T\_OrnateBlazer\_LUT  $sRGB$ 7 T\_SkinnyJeans\_LUT  $sRGB$ T CamoPants LUT  $sRGB$ T DressPants LUT sRGB 7 T GalaxyLeggings LUT sRGB 7 T FlowyCrop LUT **sRGB** T\_DressShirt\_LUT **sRGB** 7 T\_PatternTshirt\_LUT **sRGB** 7 T\_SleevelessRomper\_LUT **sRGB** 7 T\_RippedJeans\_LUT sRGB 7 T\_SkinnyJoggers\_LUT  $sRGB$ T\_PleatedRomper\_LUT  $sRGB$ 7 T JeanShorts LUT  $sRGB$ 7 T ModernTube LUT  $sRGB$  $\vee$  **V** Texture **Exported Color Space** T Avatar01 CM Linear **None** □ Automatic export when outputs change Close

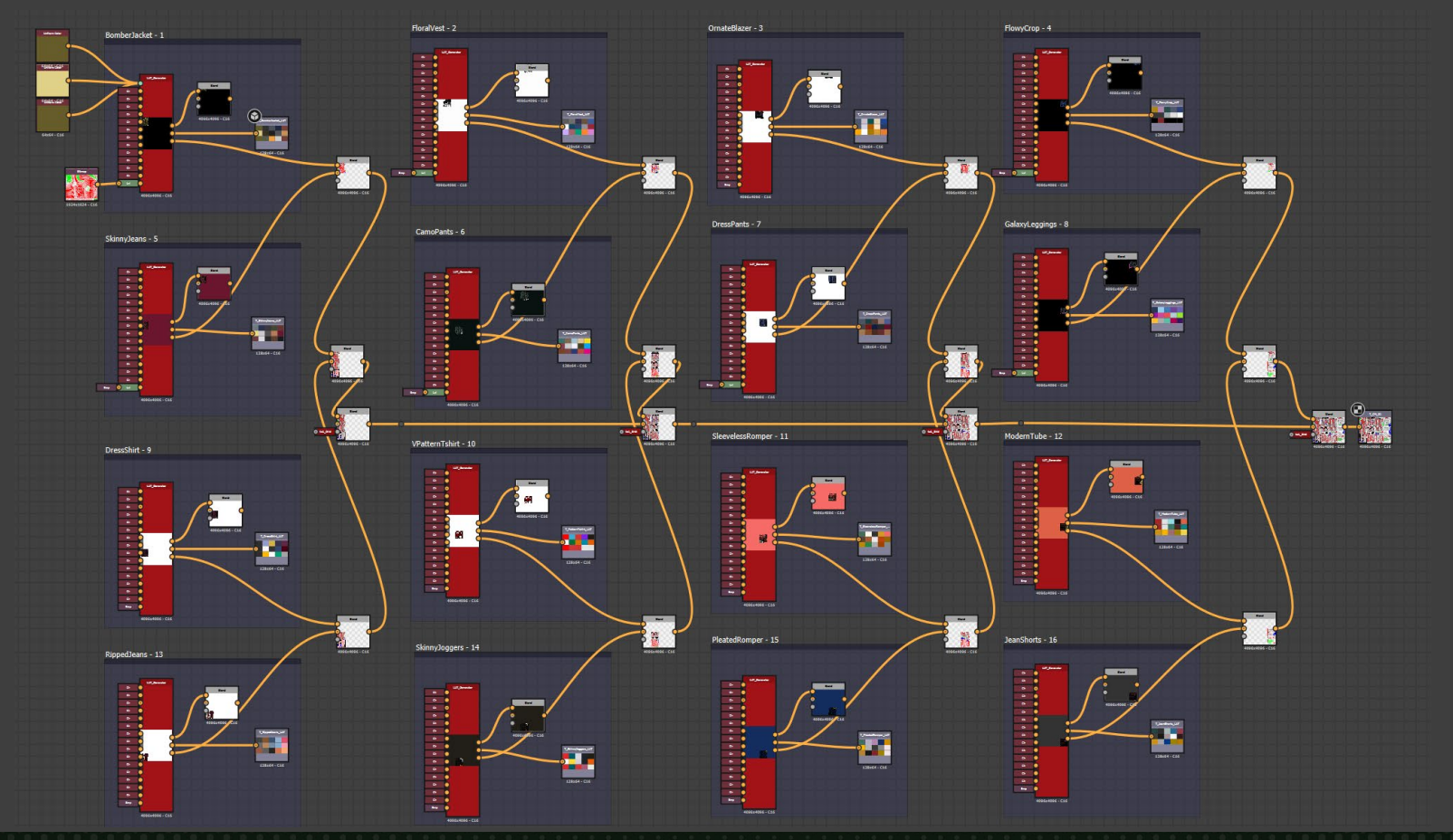

March 21-25, 2022 | San Francisco, CA #GDC22 GOC

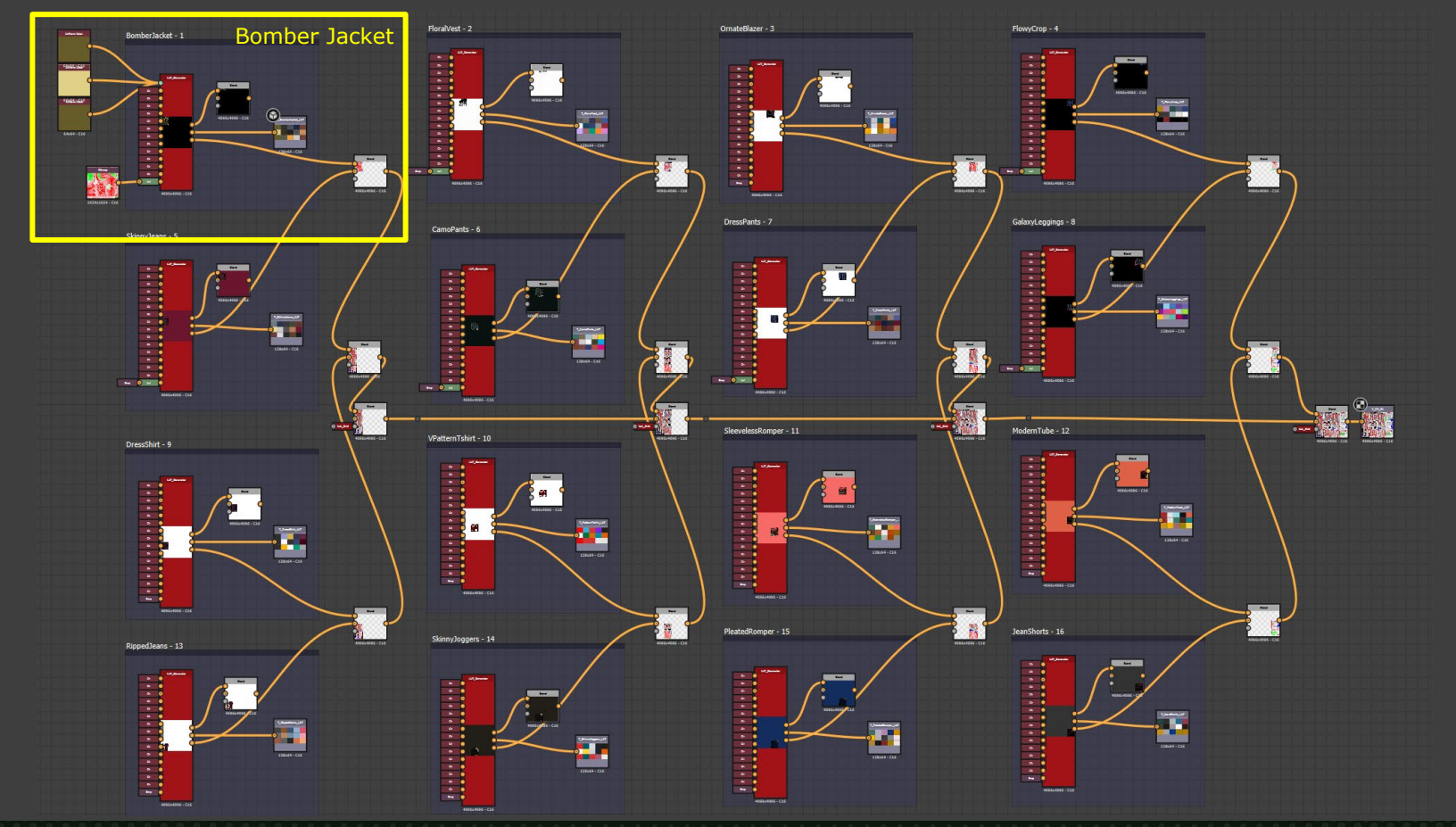

GOC

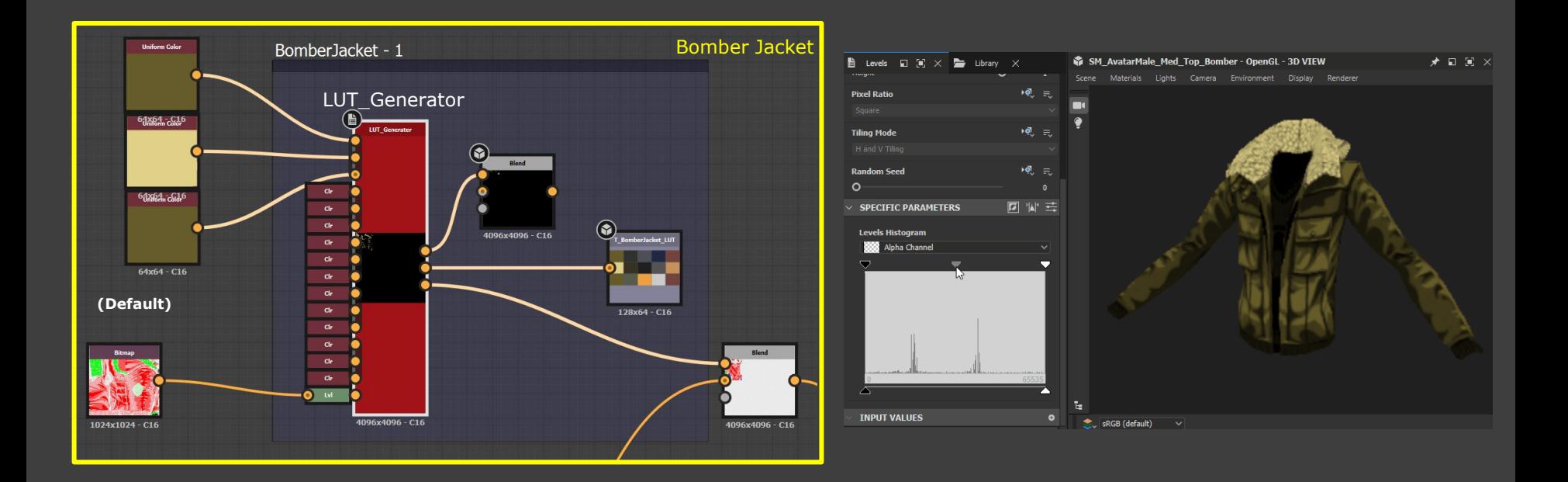

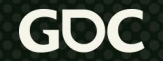

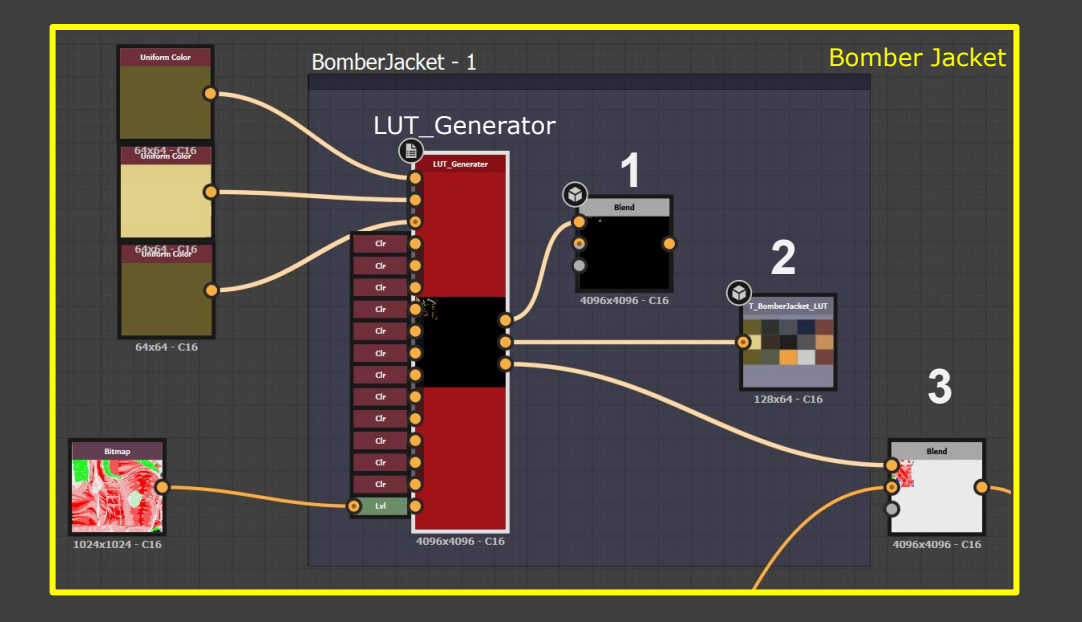

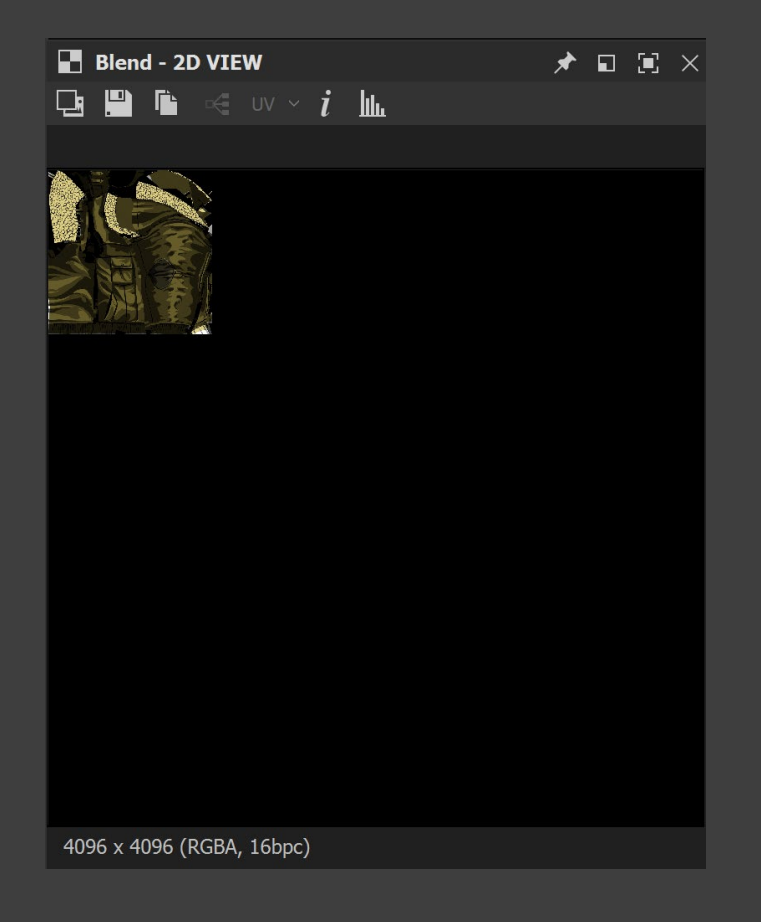

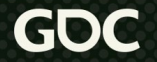

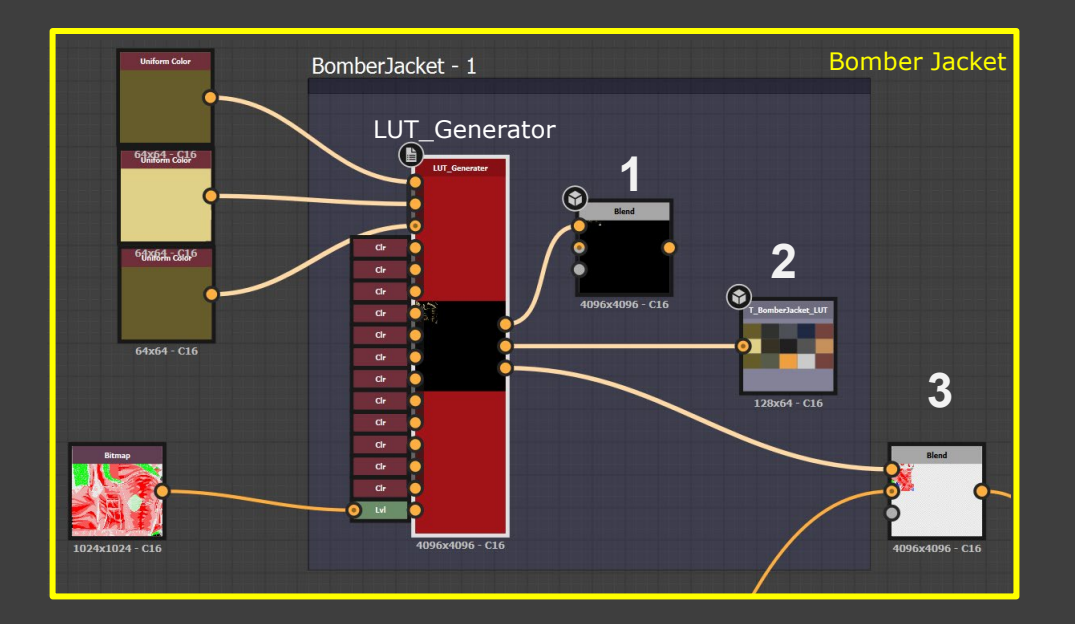

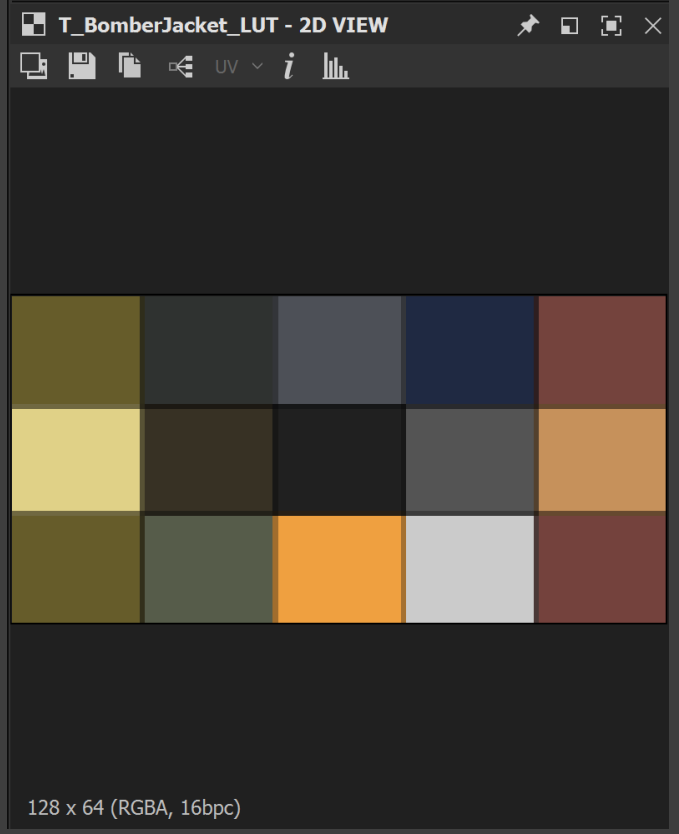

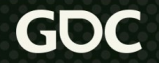

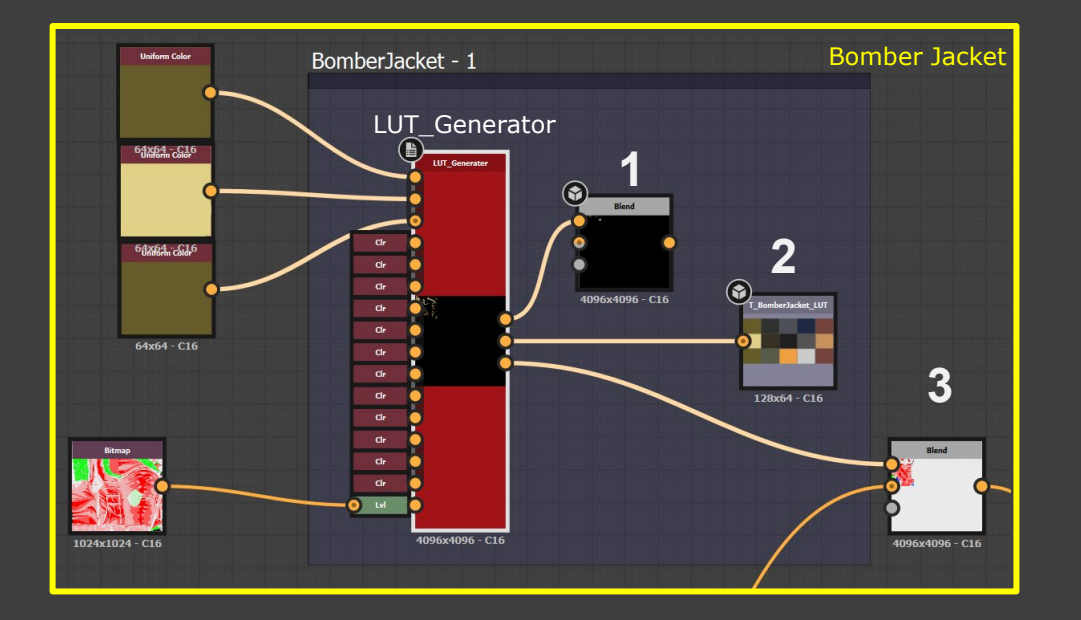

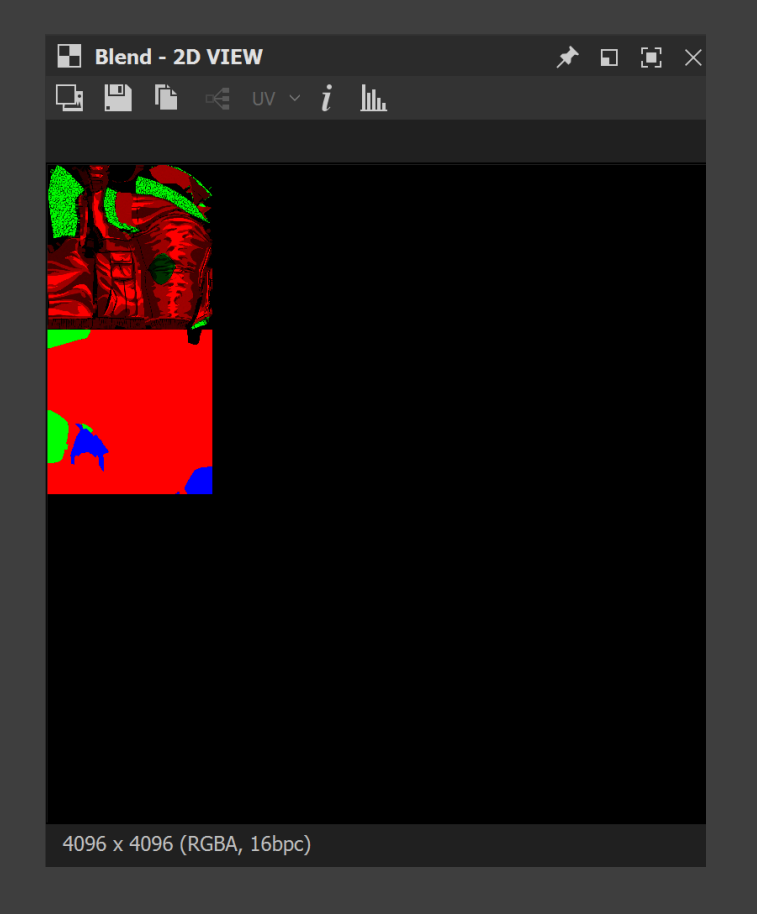

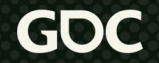

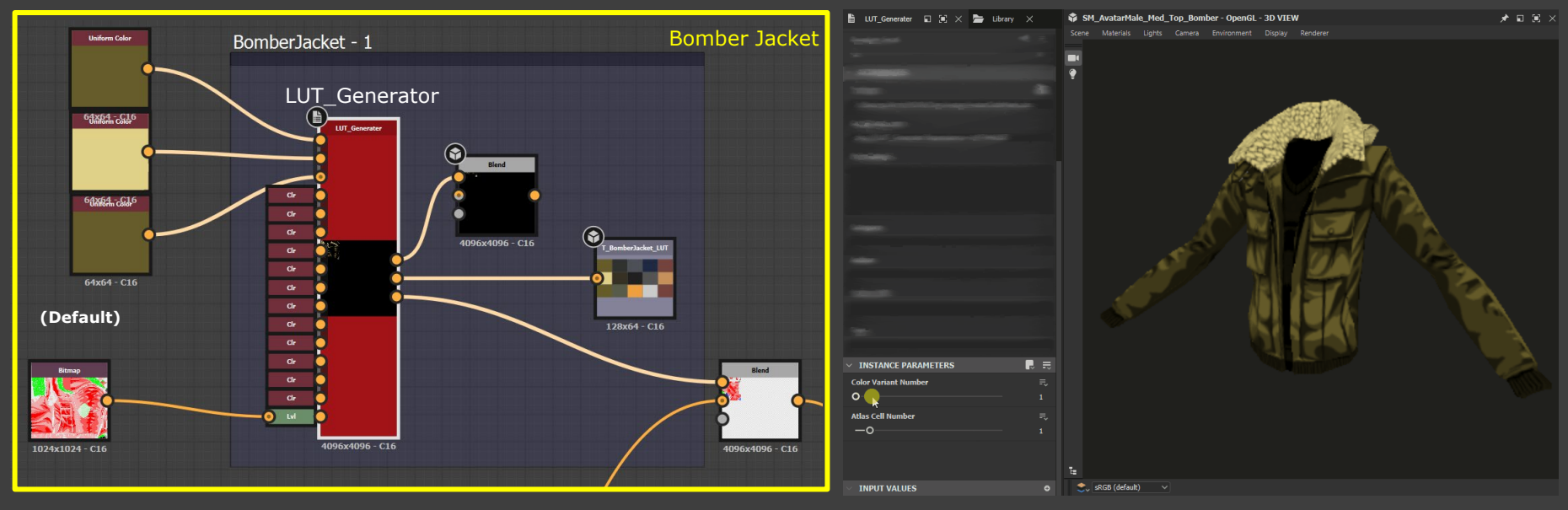

Color Variant Number Slider

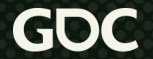

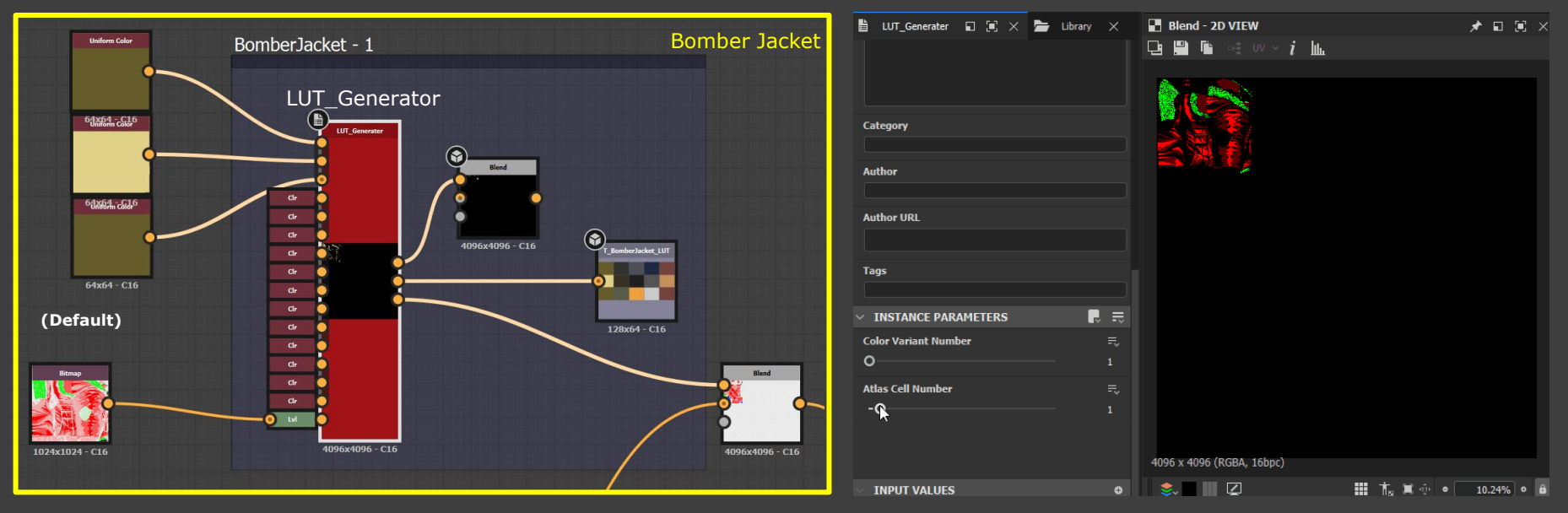

Atlas Cell Number Slider

#### **LUT\_Generator: Overview**

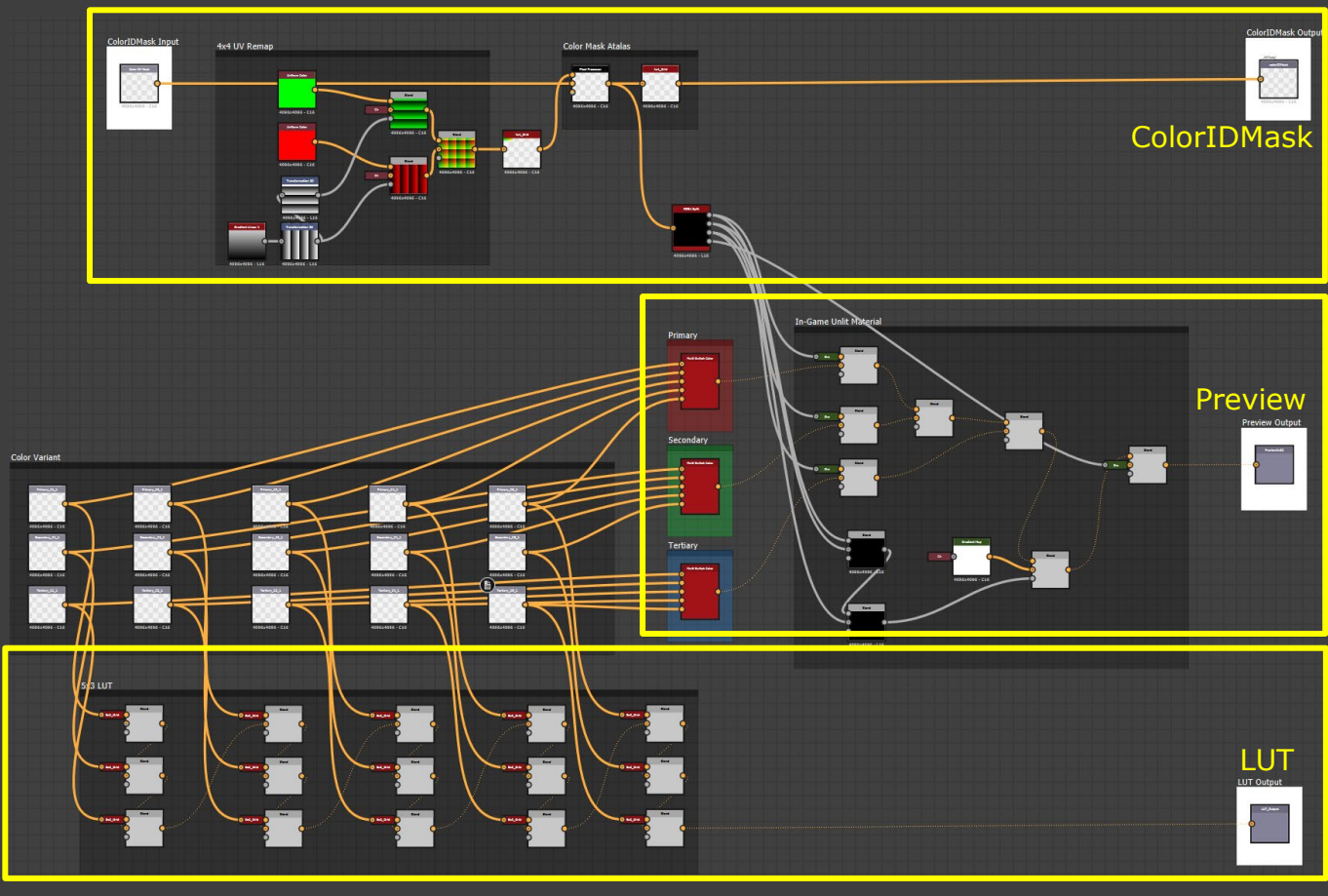

March 21-25, 2022 | San Francisco, CA #GDC22

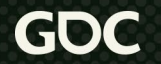

#### **LUT\_Generator: Color ID Mask output**

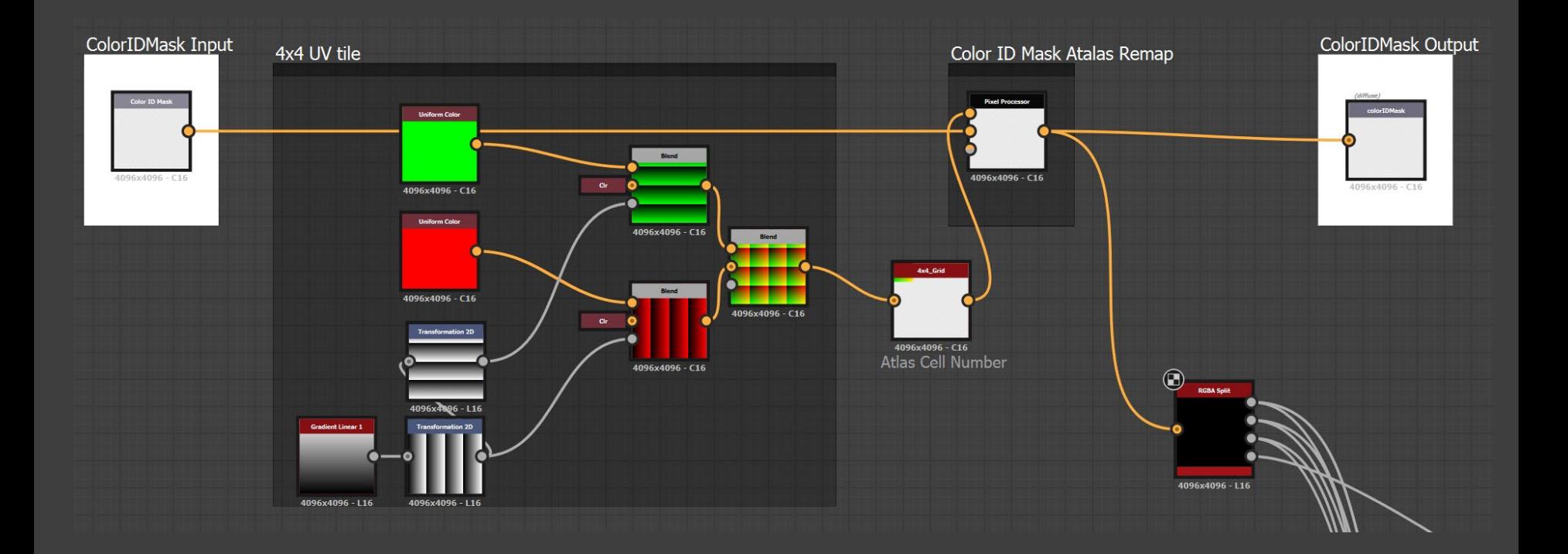

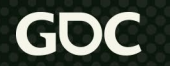

#### **LUT\_Generator: Color ID Mask output**

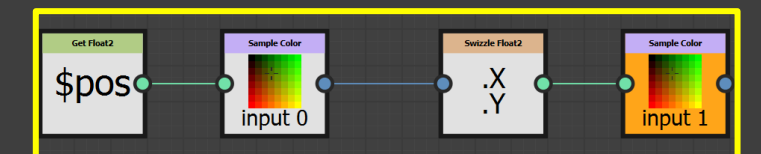

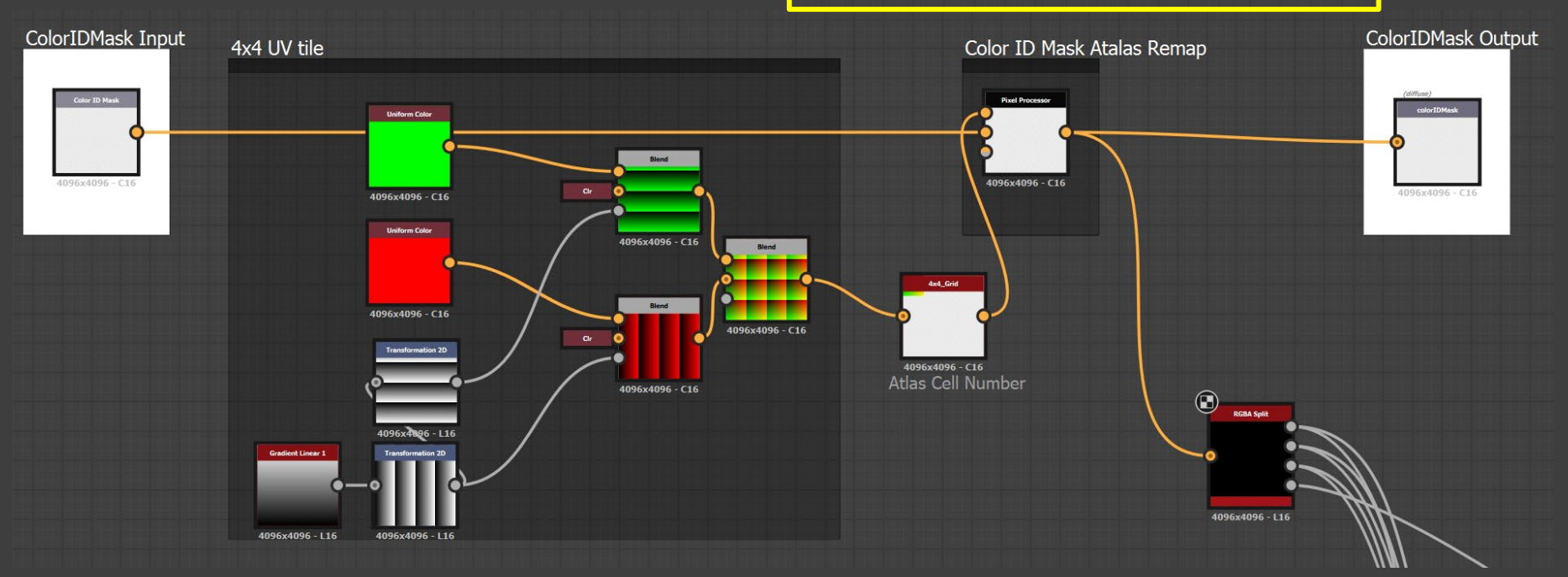

#### **LUT\_Generator: Preview output**

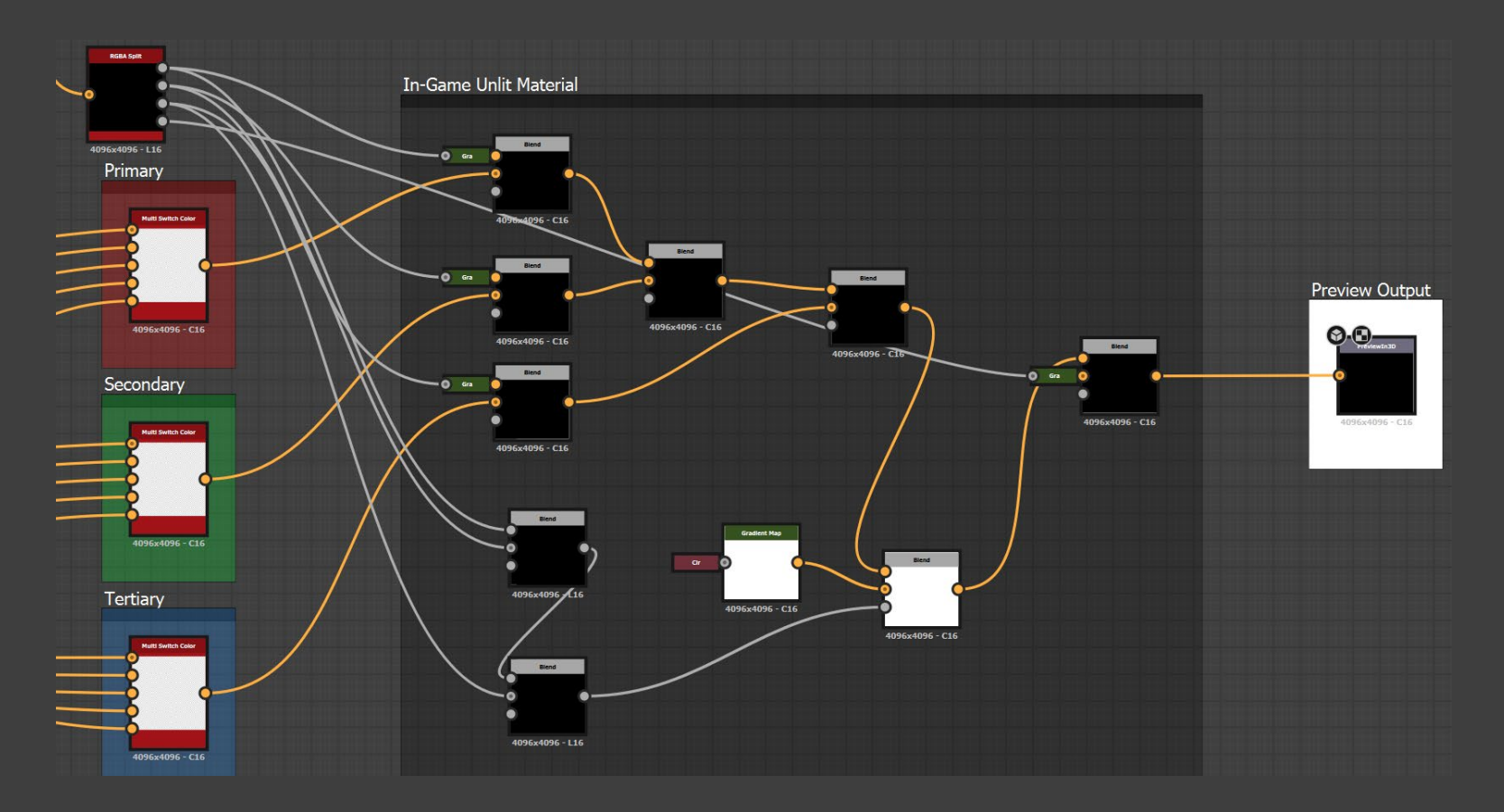

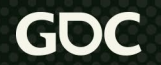

#### **LUT\_Generator: Color LUT output**

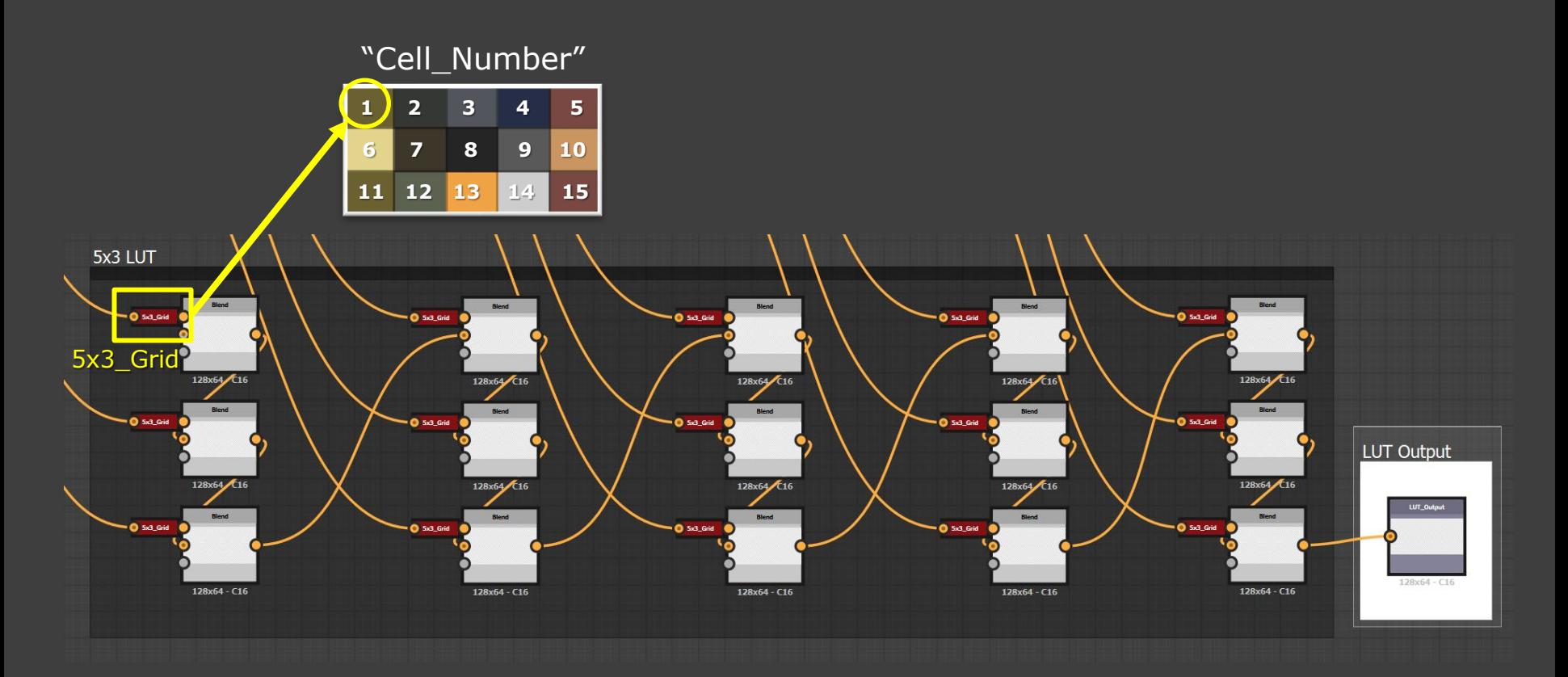

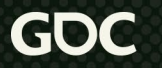

#### **4x4\_Grid / 5x3\_Grid**

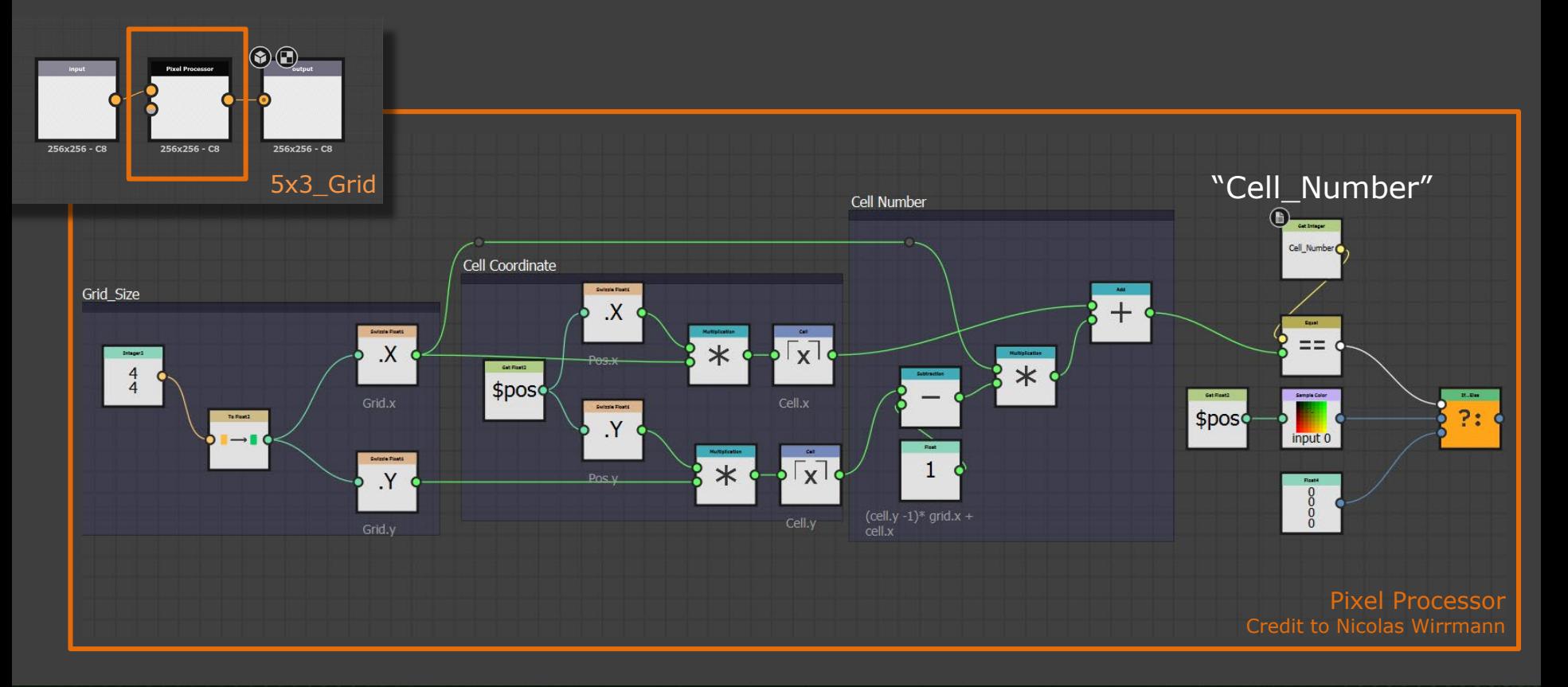

March 21-25, 2022 | San Francisco, CA #GDC22

#### **Part 1 Recap**

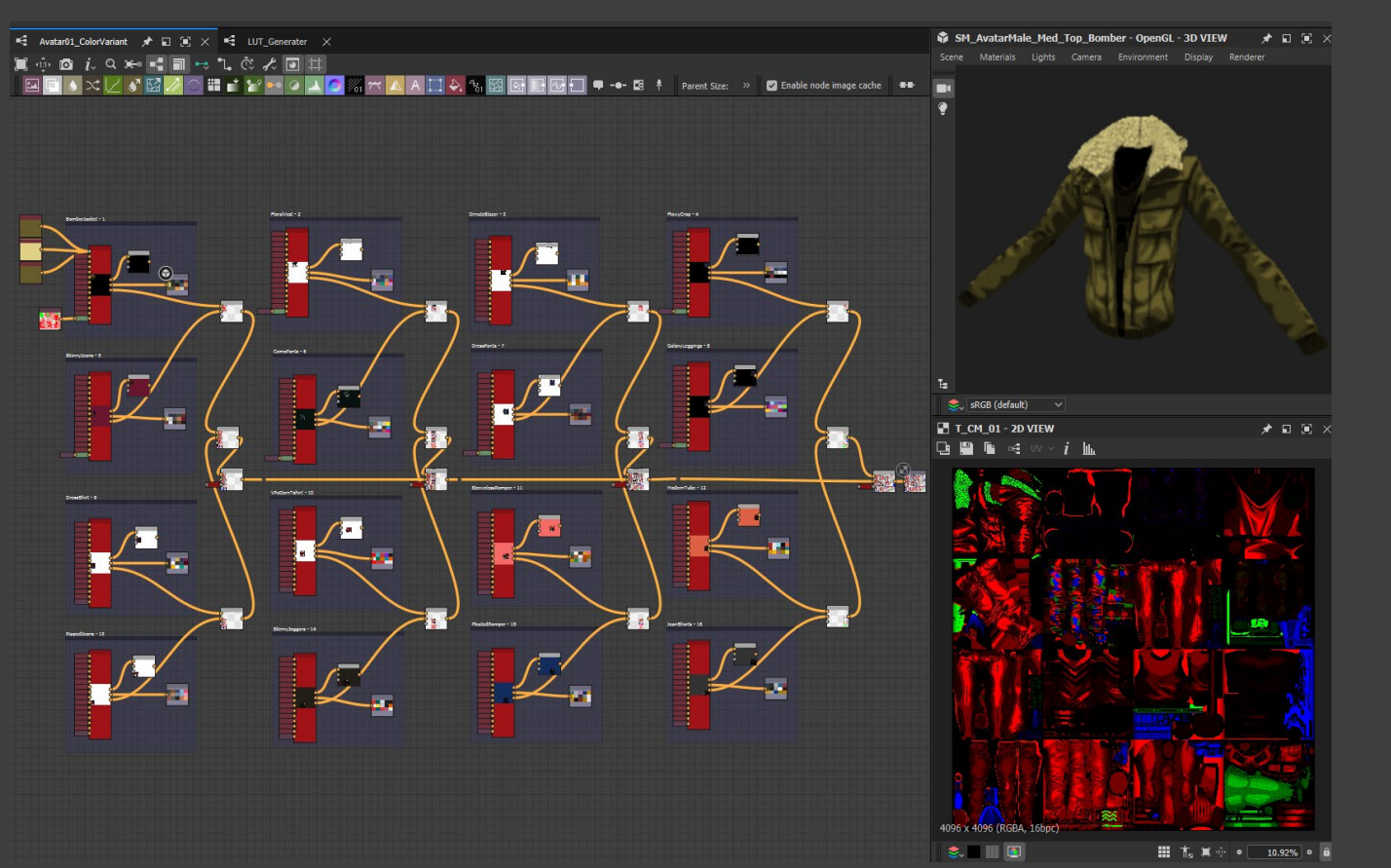

![](_page_26_Figure_2.jpeg)

 $\angle$  **Exture** 

**Avatar01ColorPalette.sbs** ← Avatar01\_ColorVariant

March 21-25, 2022 | San Francisco, CA #GDC22

![](_page_26_Picture_4.jpeg)

#### **Part 2. Switching to Substance Painter**

- Streamlined workflow using Substance Painter
- Supporting PBR Material
- Color preset to speed up the authoring process
- Improved integration process in Unreal

#### **LUT\_Preview Filter**

![](_page_28_Picture_15.jpeg)

![](_page_28_Picture_16.jpeg)

#### **LUT\_Preview Filter**

![](_page_29_Picture_14.jpeg)

![](_page_29_Picture_2.jpeg)

#### **Channel Preparation**

![](_page_30_Picture_1.jpeg)

#### **Adding layer filter**

![](_page_31_Picture_1.jpeg)

![](_page_31_Picture_3.jpeg)

#### **Recreating the outfit default color**

![](_page_32_Picture_1.jpeg)

![](_page_32_Picture_3.jpeg)

#### **Author color palette with color presets**

![](_page_33_Figure_1.jpeg)

![](_page_33_Picture_77.jpeg)

![](_page_33_Figure_3.jpeg)

#### **Review color variants**

![](_page_34_Picture_1.jpeg)

March 21-25, 2022 | San Francisco, CA #GDC22

#### **Review color variants**

![](_page_35_Picture_1.jpeg)

#### **Export LUT**

![](_page_36_Picture_29.jpeg)

![](_page_36_Figure_2.jpeg)

![](_page_36_Picture_3.jpeg)

#### **Integrating LUT in Unreal**

#### "Max Color Variant"

![](_page_37_Picture_2.jpeg)

![](_page_37_Picture_3.jpeg)

#### **Integrating LUT in Unreal**

![](_page_38_Figure_1.jpeg)

![](_page_38_Picture_3.jpeg)

#### **Integrating LUT in Unreal**

![](_page_39_Picture_1.jpeg)

![](_page_39_Picture_2.jpeg)

March 21-25, 2022 | San Francisco, CA #GDC22

## **Wrap Up!**

- **A Pipeline tool for creating consistent, high-quality asset through fast iterations**
	- Think out of the box and explore different workflows in Substance **Designer**
- **A good pipeline tool should be easy to adopt and can scale with the project**
	- Use custom filters, generators and smart material in Substance Painter

![](_page_40_Picture_5.jpeg)